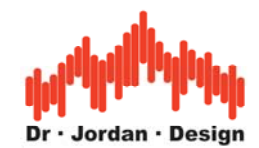

# Analyse und Auswertung eines Schalters nach GMW18141 mit Akulap

## **1 Einleitung**

Die Norm GMW18141 ist eine Messvorschrift zur Auswertung von Klickgeräuschen von Tastern durch den Bediener im Automobilbereich.

Diese Norm definiert den Messaufbau, die Messgeräte und die relevanten Messparamter.

Im wesenlichen sind dies die zeit-variante Lautheit (DIN45631/A1) und Schärfe/Sharpness (DIN45692)

### **2 Vorraussetzungen:**

- Akulap Modul Schall
- Akulap Psychoakustik II
- Messmikrofon
- Messkammer
- Schallpegelkalibrator

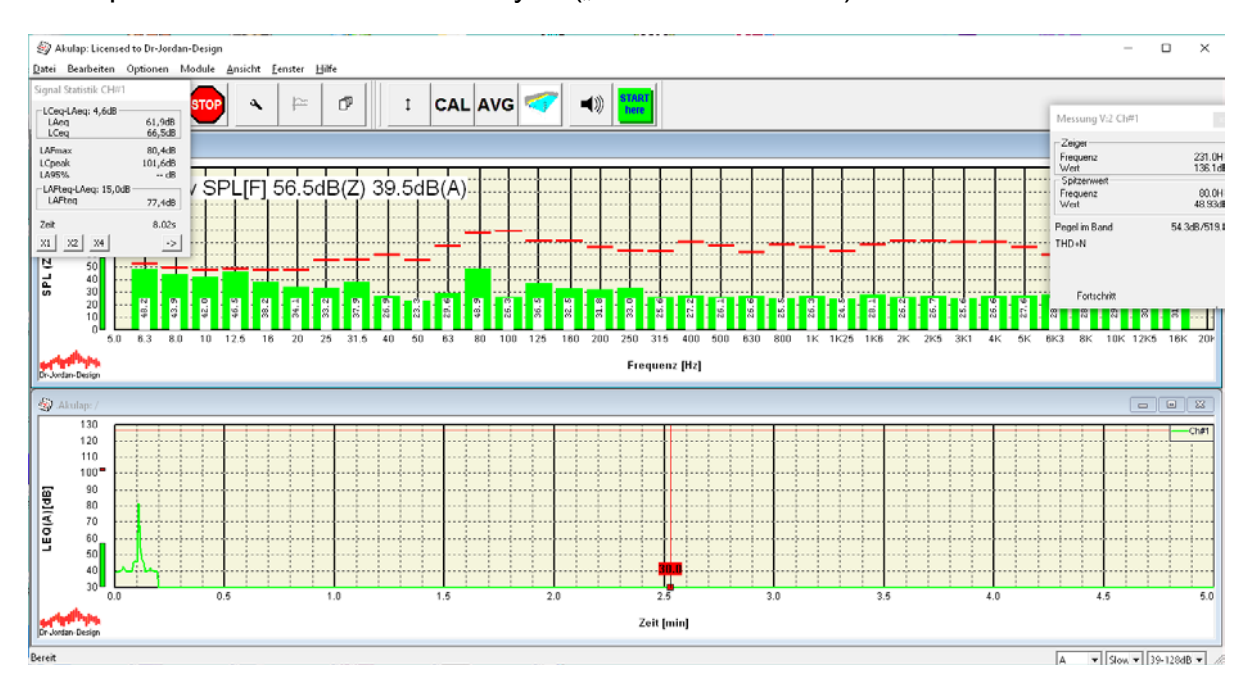

Akulap in der Betriebsart Terzanalyse ("Start Here"->Terz)

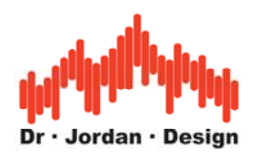

# **3 Einstellungen**

- 1. Tonaufzeichnung aktivieren
- 2. Messintervall vom Standardintervall von 125ms auf 10ms verringern, um das Zeitfenster genau auszurichten.

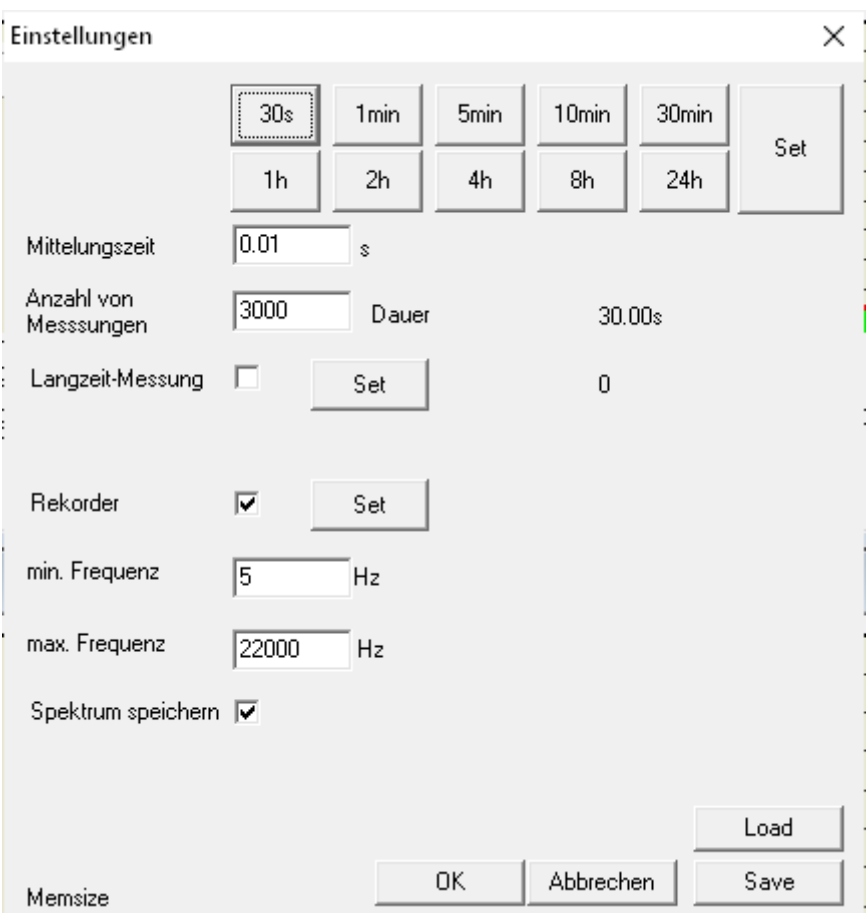

## **4 Einzelne Schritte**

- 1. Ggf. Kalibrieren mit Schallpegelkalibrator
- 2. Geeigneten Messbereich wählen, in der Regel den empfindlichsten
- 3. Ruhepegel überprüfen
- 4. Messung starten.
- 5. Mehrere Sequenzen, Knopf drücken, halten und wieder loslassen. Dieser Zyklus wird mehrmals wiederholt.
- 6. Messung speichern
- 7. Messung laden
- 8. Bereich auswählen
- 9. Auswertung

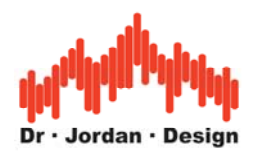

Messung 30s mit den Klickgeräuschen

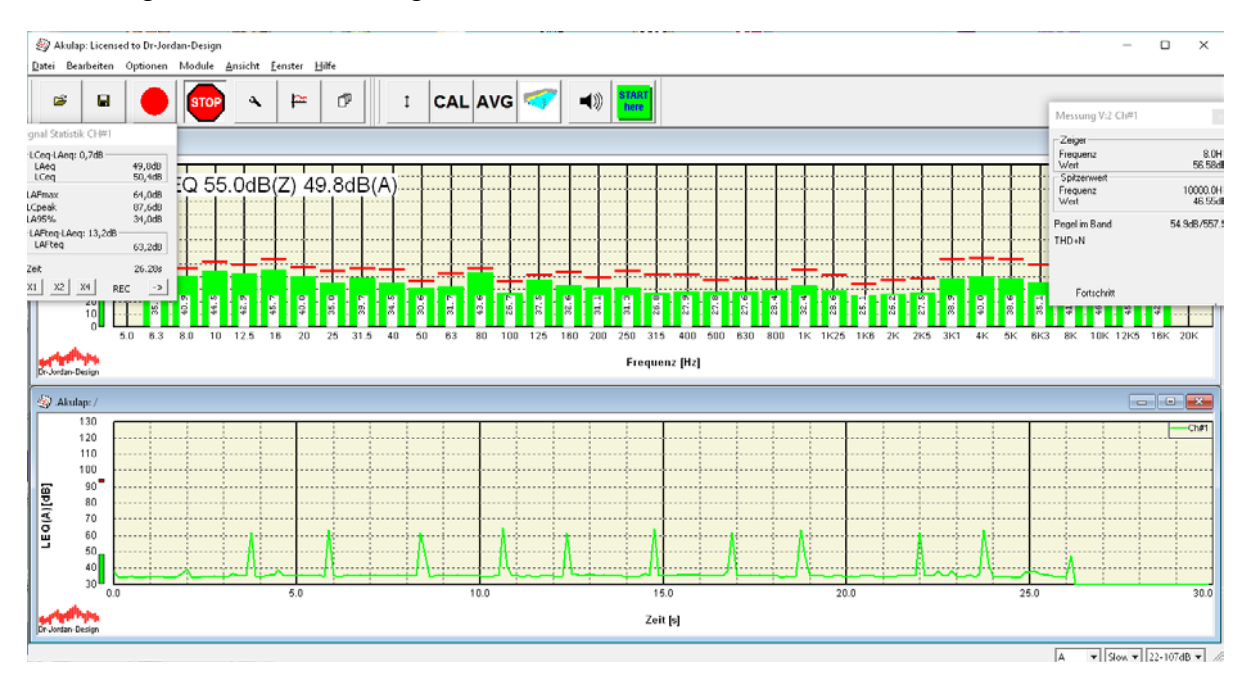

#### Messung speichern

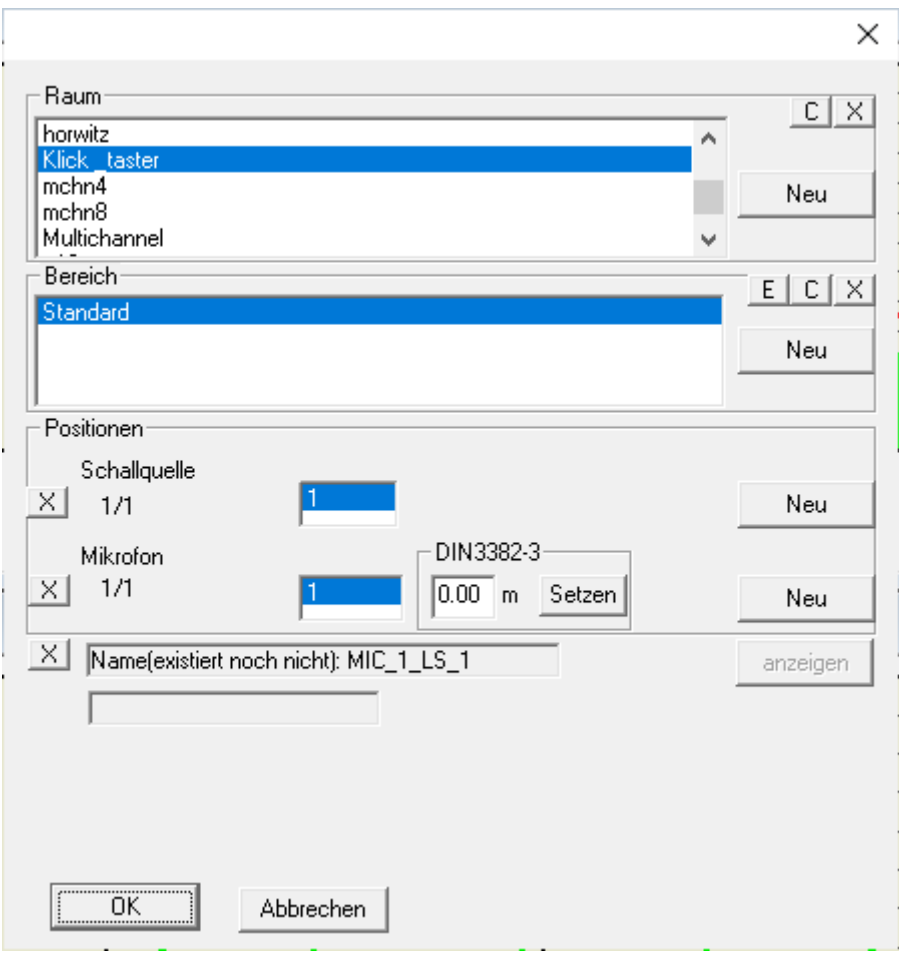

AkuLap www.dr-jordan-design.de

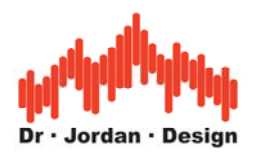

#### Messung wieder laden

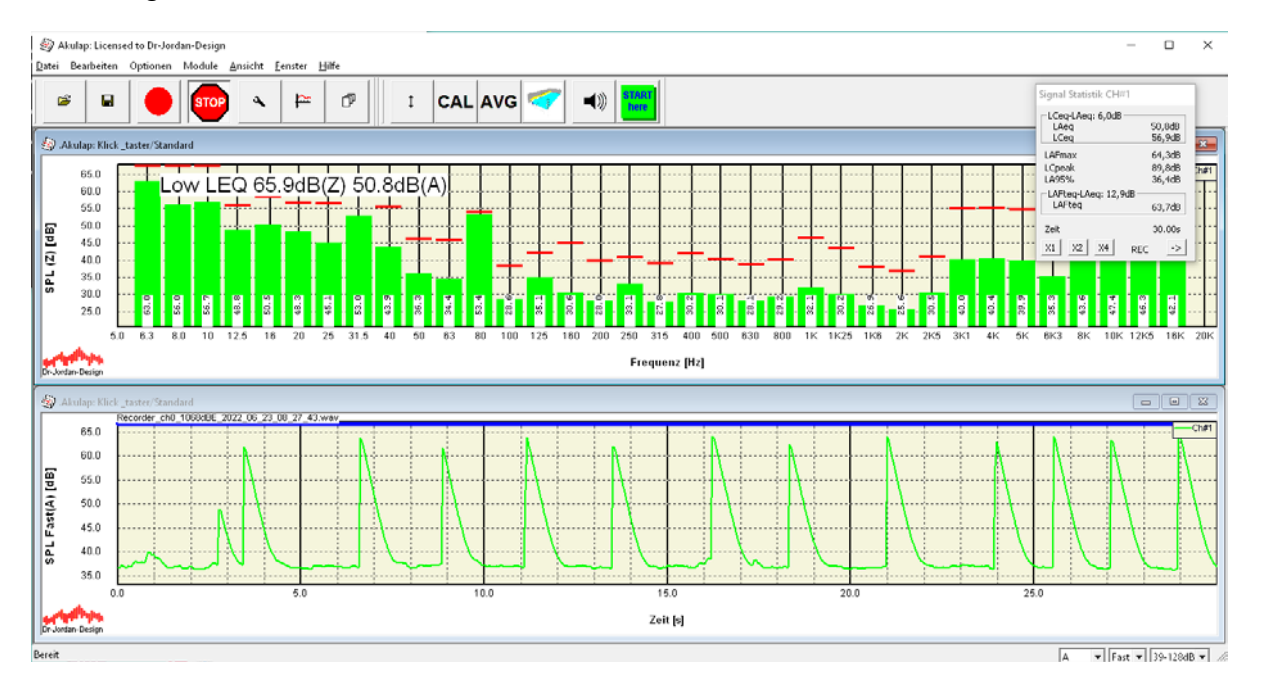

Wichtig: Im Fenster unten muss die .wav Datei im blauen Balken angezeigt werden, nur dann ist eine Tonaufzeichnung vorhanden

Das Abklingverhalten ist hier nicht der Raumeinfluss oder der Schalter, sondern die voreingestellte Zeitbewertung FAST.

Die sieht man wenn, man auf den LEQ umschaltet. Dies ist der RMS über das Messintervall (hier 10ms) ohne Zeitbewertung.

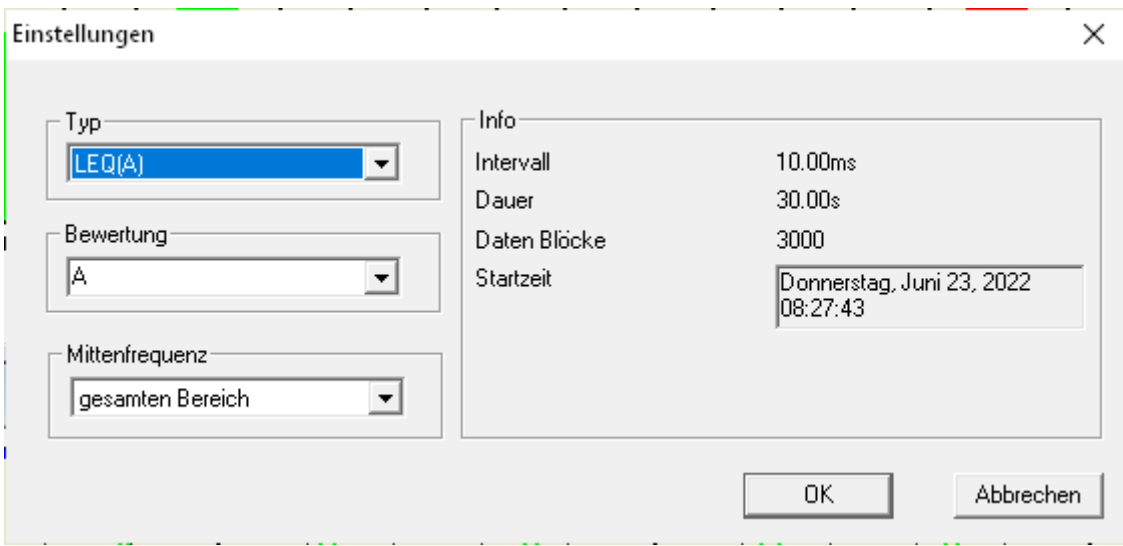

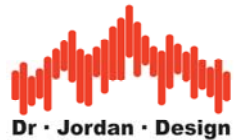

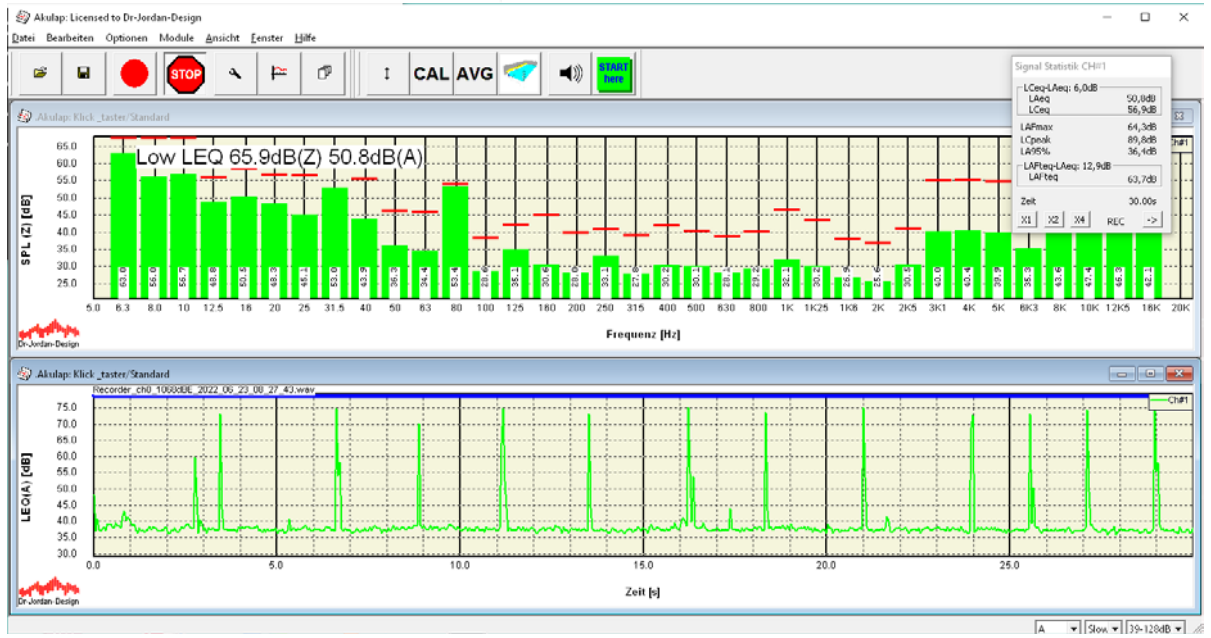

Diese Einstellungen haben keinen Einfluss auf die psycho-akustischen Auswertungen

### **4.1 Auswahl eines Geräuschs**

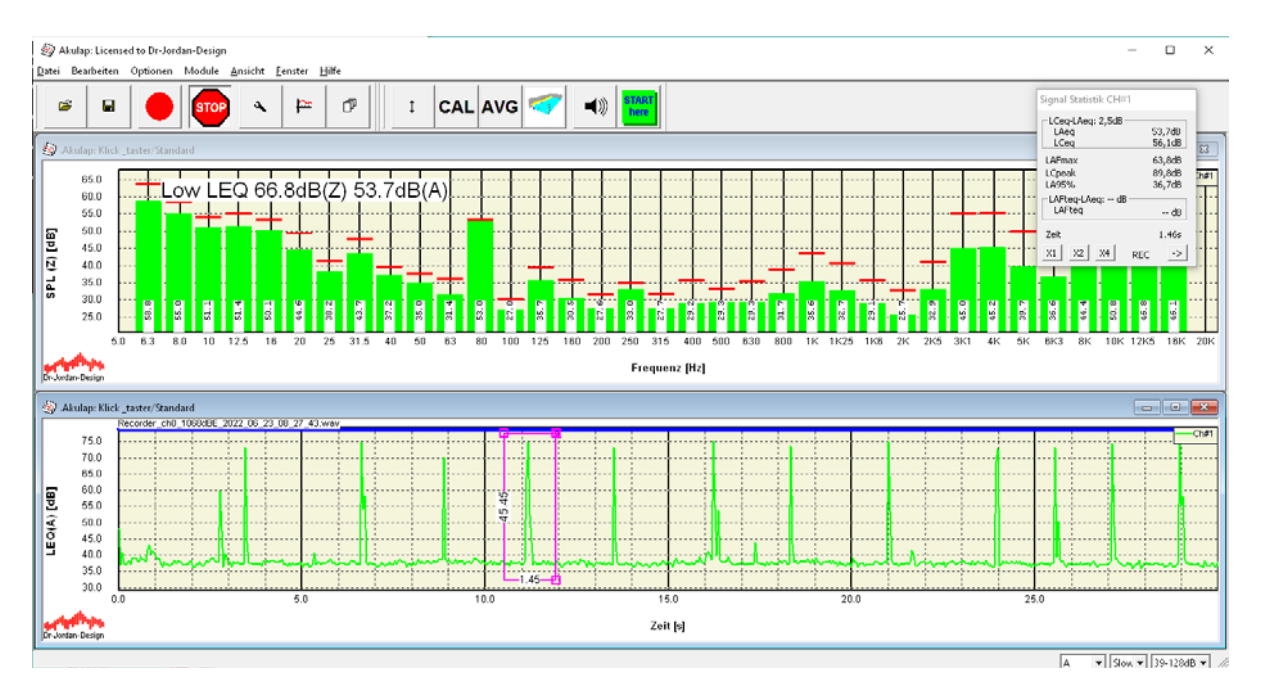

Auswahl eines Einschalt-Klicks (linke Maustaste doppelt)

**Die Norm GMW18141 verlangt, dass ein Zeitausschnitt gewählt werden soll, 200ms vor dem Klick und insgesamt 1.2s.**

Daher zoomen wir.

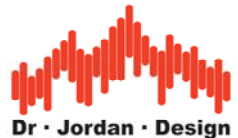

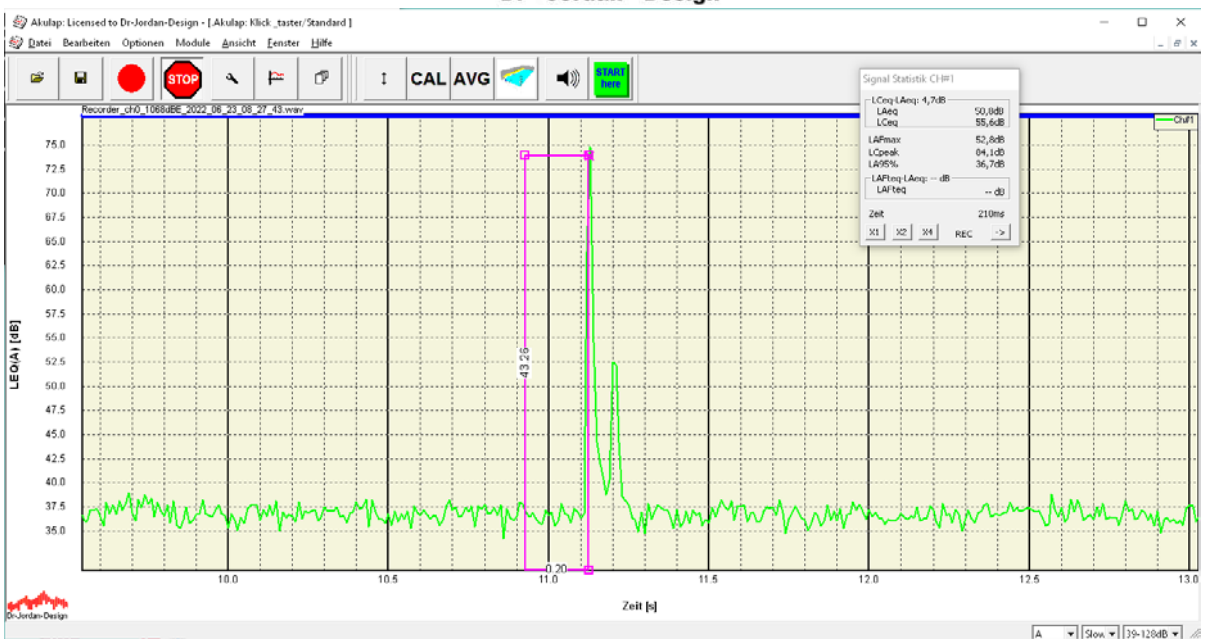

Erst 200ms vor dem Impuls auswählen und anschließend das Fenster auf 1.2s vergrößern.

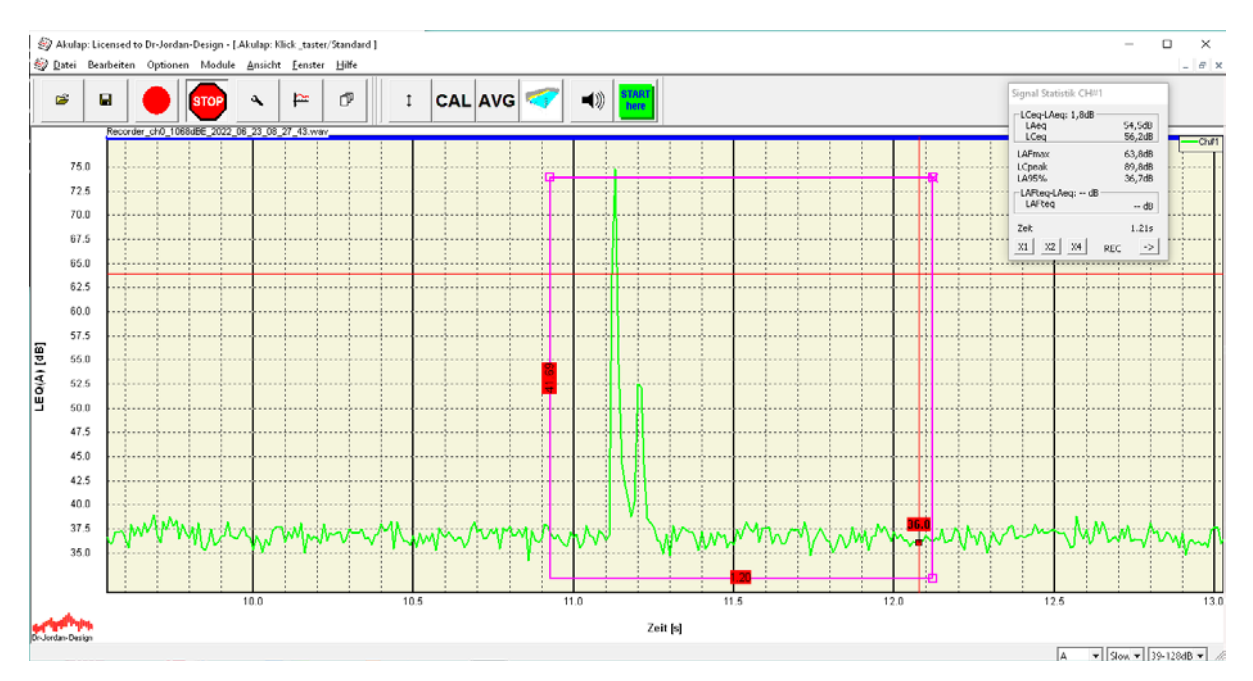

Der Pegelbereich des Auswahlfensters spielt keine Rolle, entscheidend ist die Zeitachse.

Die Norm GMW18141 erfordert die Berechnung der Lautheit und der Schärfe. Die Schärfe wird aus der Lautheit berechnet, daher ist es lediglich erforderlich die Schärfe mit Akulap zu berechnen. Die Lautheit wird gleich mit ausgewertet.

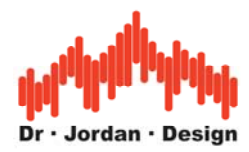

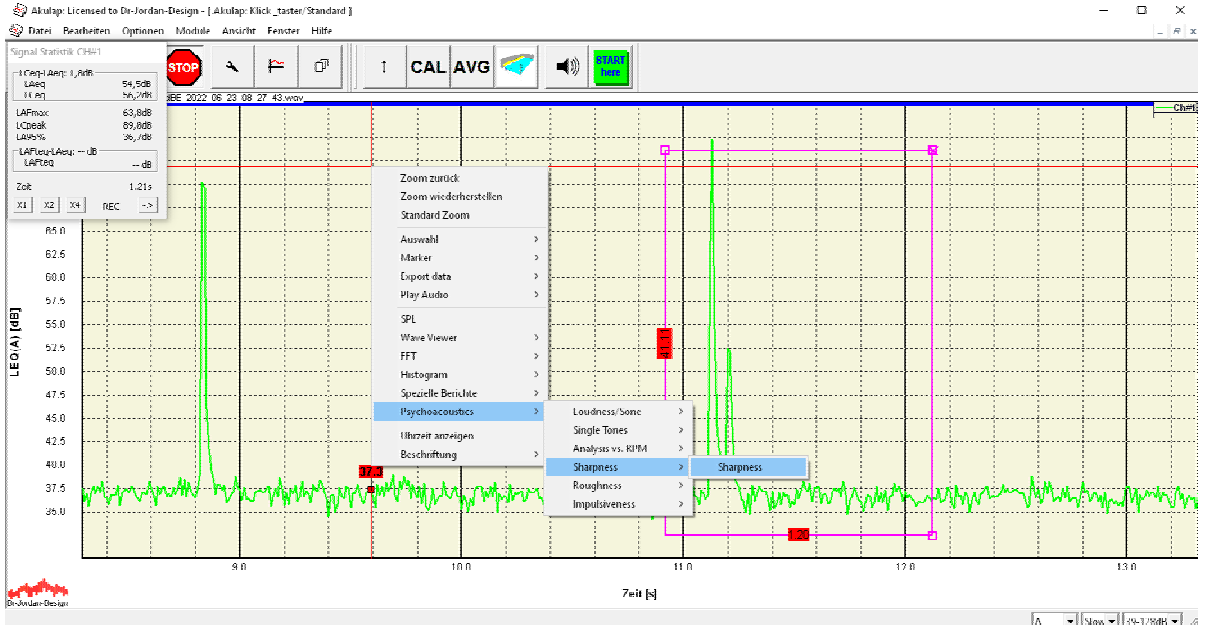

Akulap erzeugt automatisch einen HTML-Bericht. Dieser wird unter "Eigene Dateien/Messungen/Temp" gespeichert. Bei Bedarf sollten Sie die Daten an einem anderen Ort kopieren und sichern.

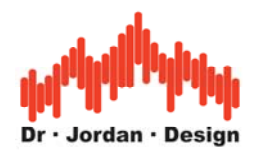

# **5 Beispiel eines automatischen Berichts**

# **Einstellungen**

Frequenzbereich von 20.0Hz bis 20000.0Hz

# **Auswertung**

### **Zeitabhängiger Verlauf der Lautheit**

#### **Loudness**

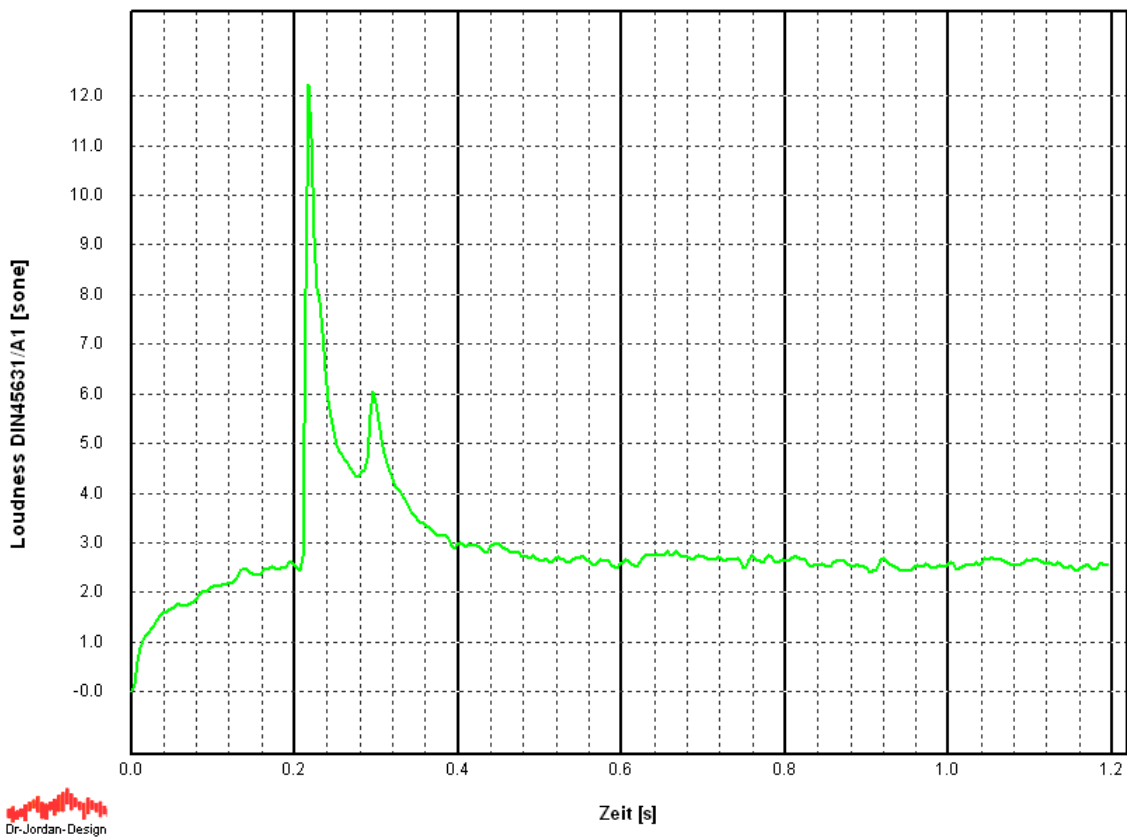

Der zeitliche Verlauf der Lautheit wurde als Tabelle in die Datei 'LoudnessVsTime.csv' geschrieben

### **Statistik Loudness**

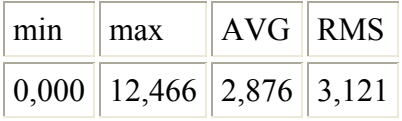

Percentile: (N1 8.36) (N5 4.88) (N10 3.99) (N50 2.64) (N95 1.75)

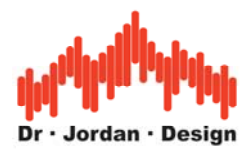

Der zeitliche Verlauf der Terzpegel (max 10.000 Punkte) wurde als Tabelle in die Datei 'OneThirdVsTime.csv' geschrieben

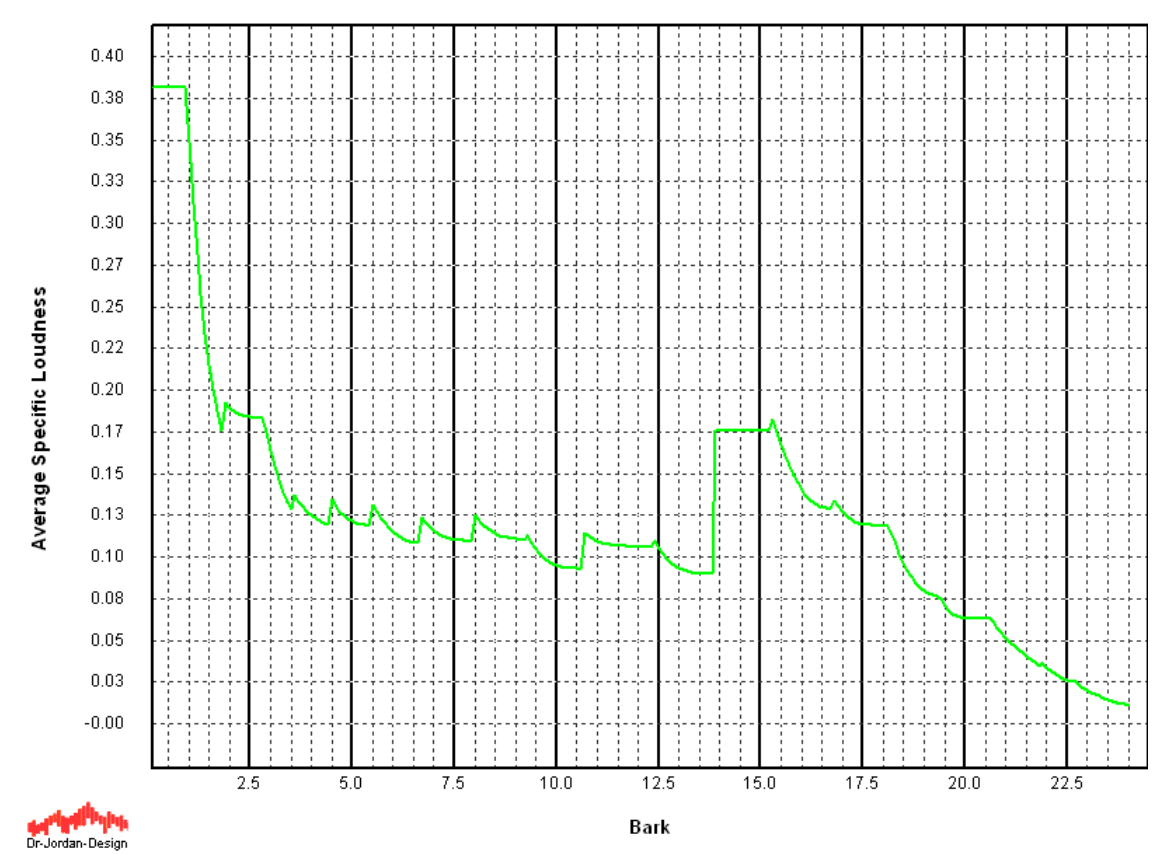

#### **Average Specific Loudness**

Die mittlere spezifischen Lautheit wurde als Tabelle in die Datei 'specificLoudnessAVG.csv' geschrieben

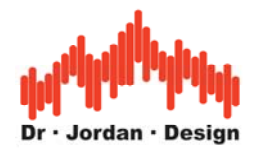

#### **Zeitabhängiger Verlauf der Schärfe (Sharpness)**

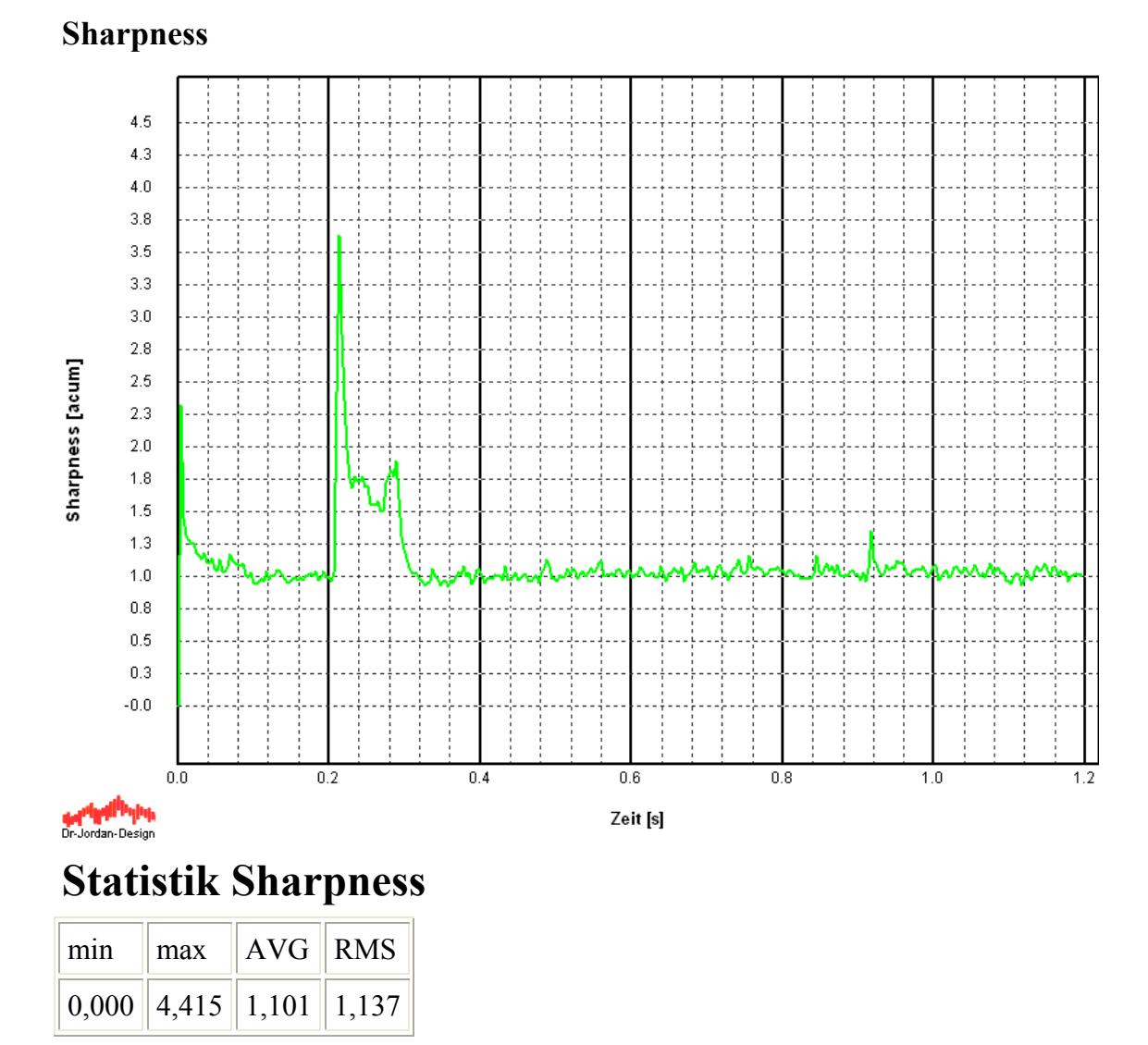

Der zeitliche Verlauf der Schärfe (Sharpness) wurde als Tabelle in die Datei 'SharpnessVsTime.csv' geschrieben

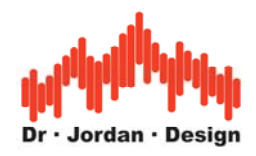

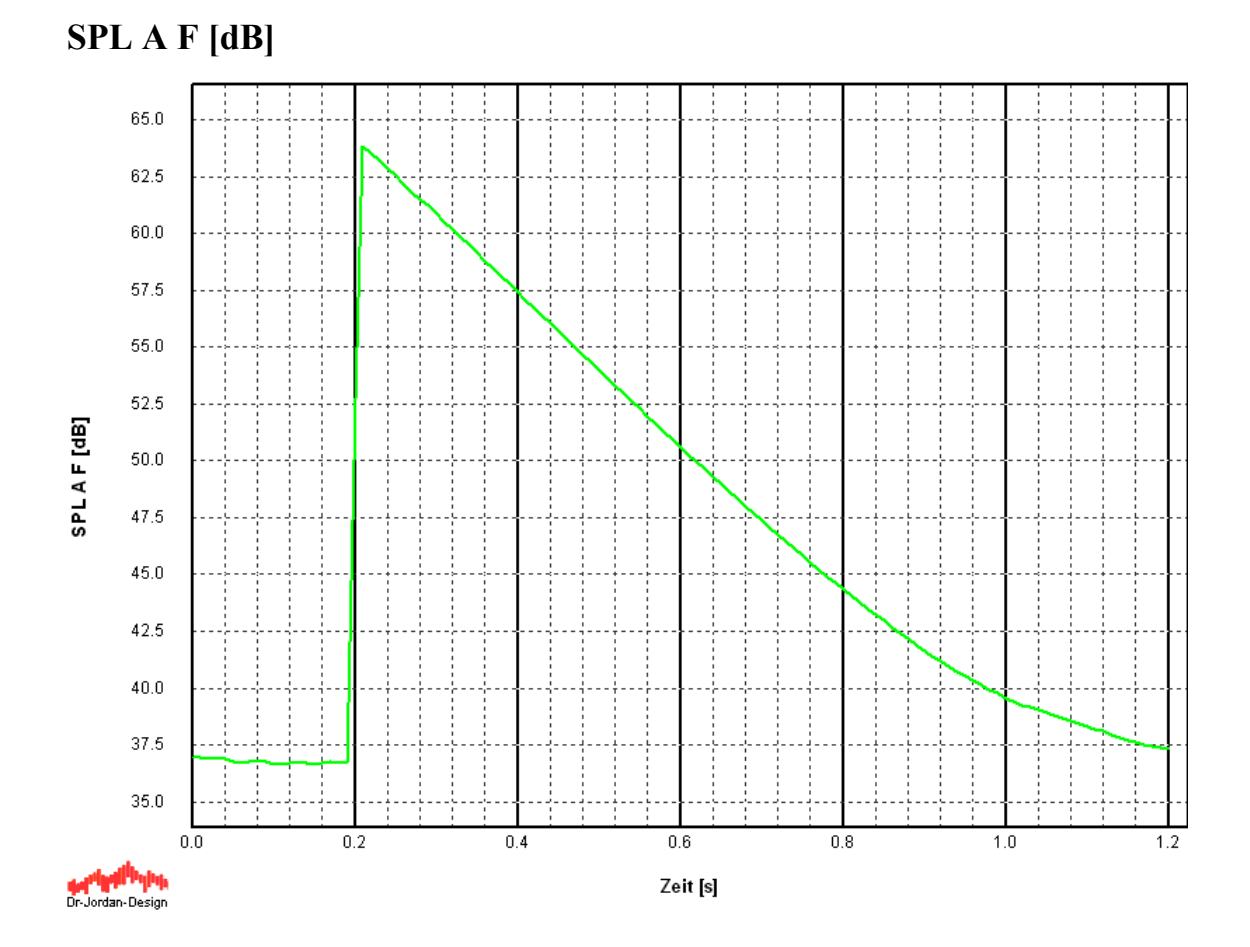

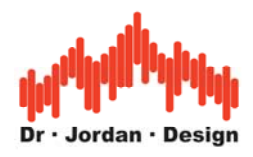

### **SPL C F [dB]**

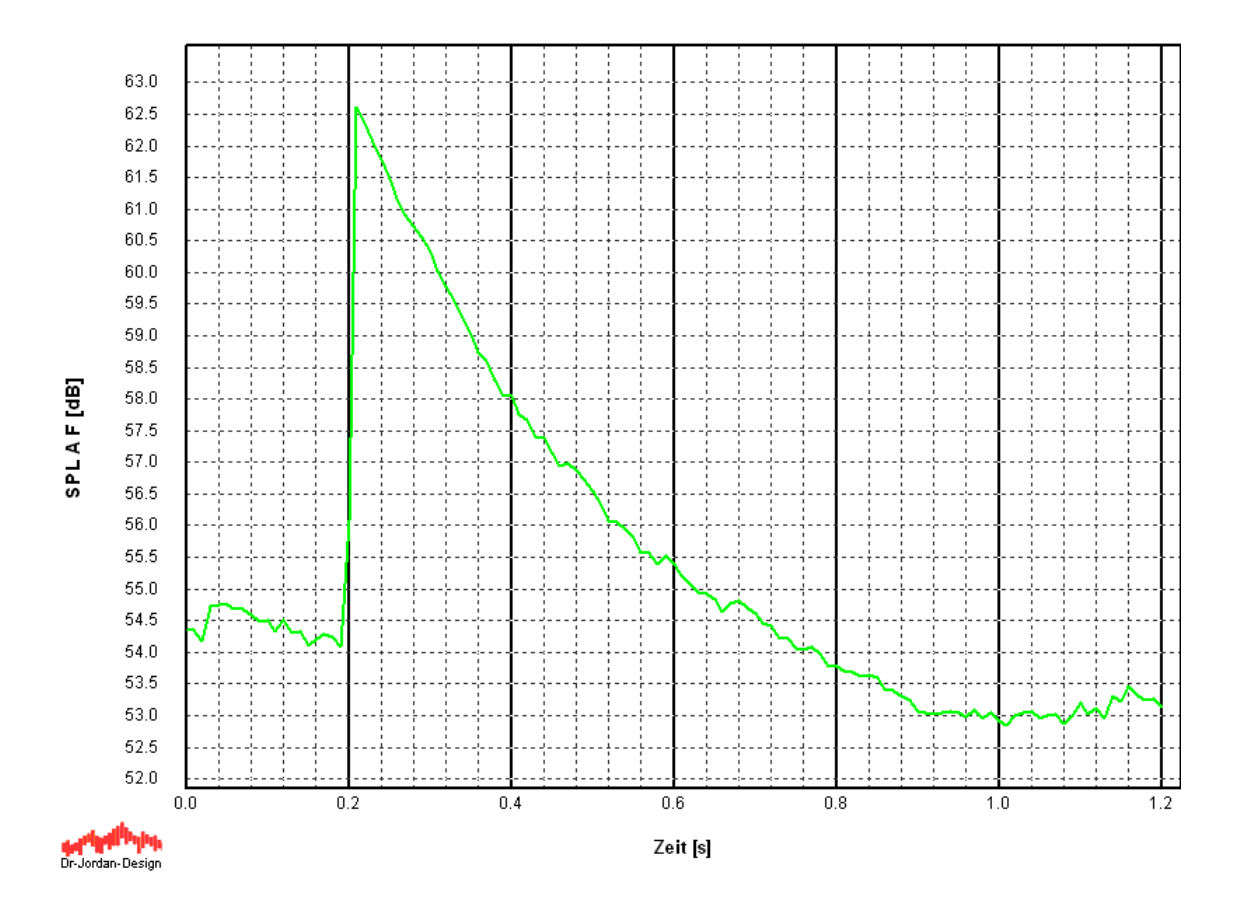

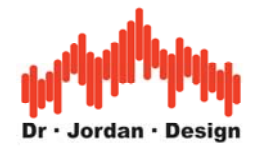

### **SPL Z F [dB]**

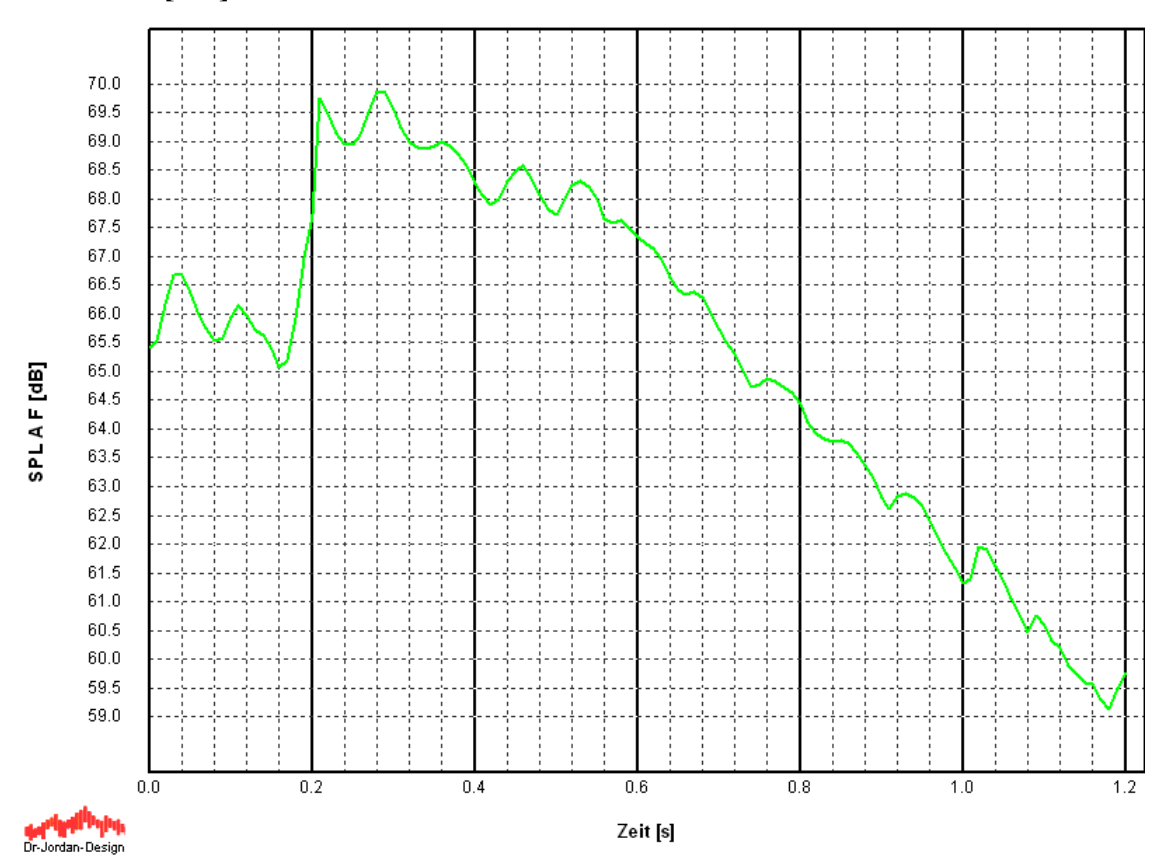

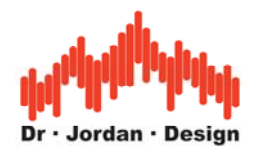

## **6 Spezielle Auswertungen für GMW18141**

Die Norm verlangt ein Zeitfenster von –200ms und +1000ms um den Peak des Geräuschs.

Das Signal soll im Lautheitsbereich von +2,5 sone und 2,0 sone ausgewertet werden.

Die Auswertung beginnt sobald die Lautheit 2,5 sone überschritten hat und endet wenn die Lautheit unter 2,0 sone sinkt.

Der Ruhepegel muss <1.0 sone sein.

Laut Norm werden Spitzenwert, arithmetischer Mittelwert und Effektivwert von dem Ausschnit ausgewertet (innerhalb von 2,5 bis 2 sone).

**In der Norm findet man aber Angaben wie RMS Loudness und RMS Sharpness, hier ist keinesfalls der Effektivwert gemeint, sondern ein Flächenmass. D.h. RMS Wert multipliziert mit der Dauer des Zeitfensters in ms (siehe GMW 14155).** 

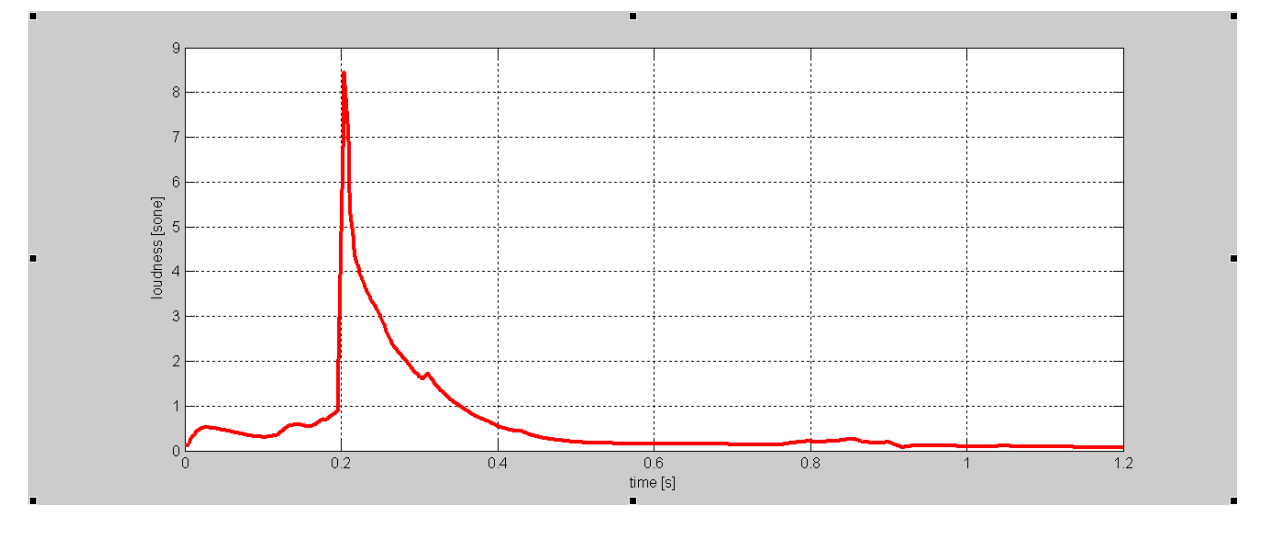

Die folgende Kurve entspricht grob dem Beispiel aus der GMW18141 A1

Zeitdauer ist 86ms. Spitzenwert 8.5 sone AVG 3.7 sone RMS ist 4.0 sone RM Loudness ist 344 sone x ms

Akulap wählt und markiert den Impuls selbstständig, nachdem der empfohlene Bereich von 1.2s ausgewählt wurde. Die 200ms vor dem Impuls sind wichtig, da die Filter der Filterbank zur psychoakustischen Analyse einschwingen müssen.

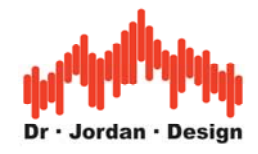

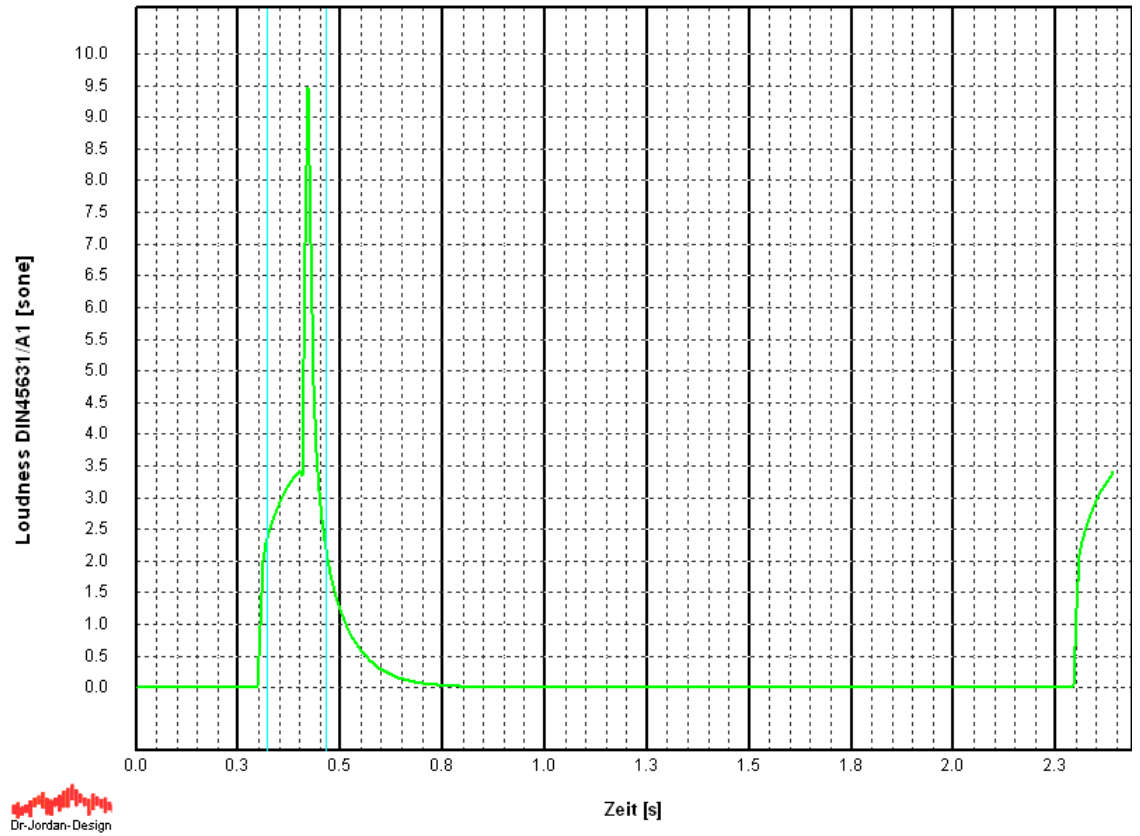

### GMW18141 Analysis

#### Loudness

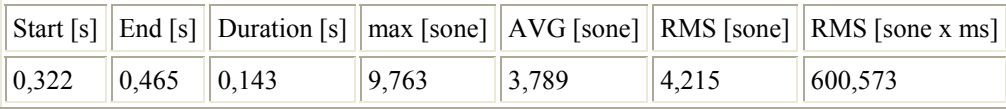

### Sharpness

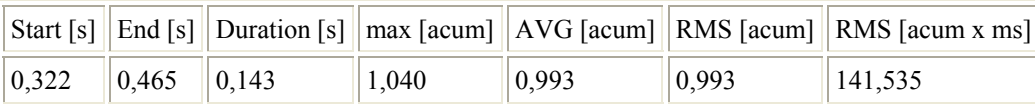

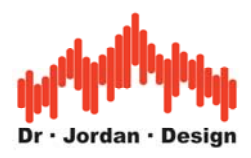

### **6.1 Bedienung**

- 1. Auswahl eines Bereichs von 1200ms um den Impuls.
- 2. Aus dem Kontextmenu (rechte Maustaste) Psychoacoustics->GMW18141

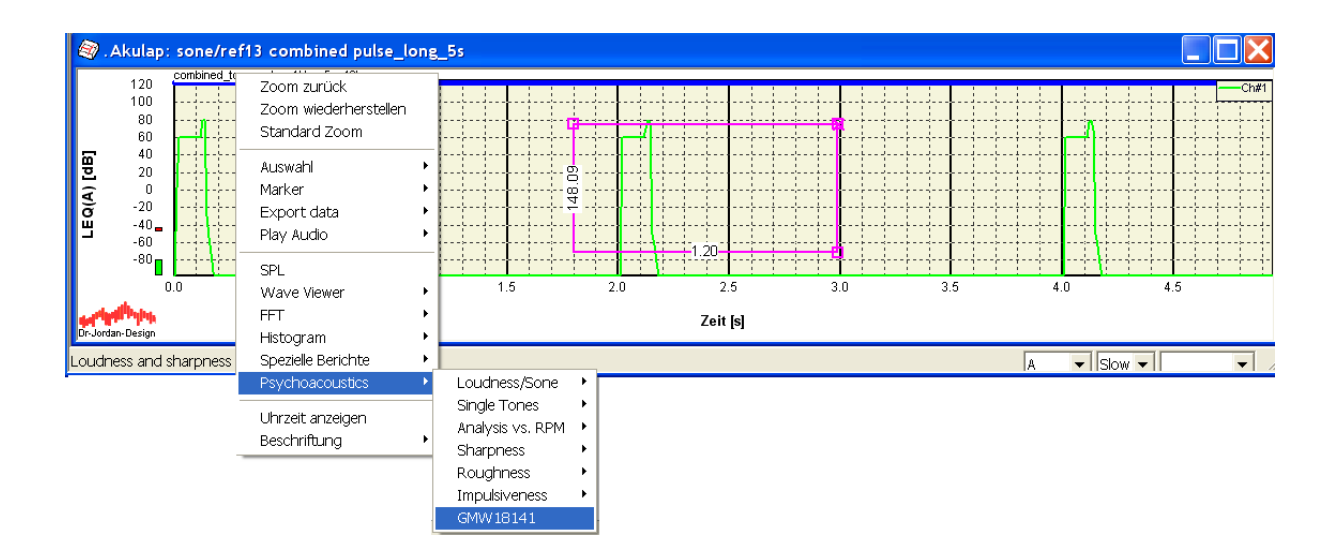

Akulap berechnet automatisch die Lautheit und Schärfe und markiert den relevanten Bereich des Impuls (2.5 sone bis 2.0 sone).

**Es muss daher nicht die Lautheit und Schärfe separat berechnet werden.** 

Alle relevanten Paramter werden für diesen Bereich ausgewertet.